Descripción general del PC portátil Guía del usuario

© Copyright 2008 Hewlett-Packard Development Company, L.P.

Bluetooth es una marca comercial que pertenece a su propietario y es utilizada por Hewlett-Packard Company bajo licencia. Microsoft y Windows son marcas comerciales registradas de Microsoft Corporation en EE. UU. El logotipo de SD es una marca comercial de su propietario.

La información contenida en el presente documento está sujeta a cambios sin previo aviso. Las únicas garantías para productos y servicios HP están establecidas en las declaraciones de garantía explícitas que acompañan a dichos productos y servicios. Nada de lo que contiene este documento debe ser interpretado como parte de una garantía adicional. HP no se responsabiliza por errores técnicos o de edición ni por omisiones contenidas en el presente documento.

Segunda edición: agosto de 2008

Primera edición: julio de 2008

Número de referencia del documento: 490896-E52

#### **Aviso del producto**

Esta guía del usuario describe los recursos comunes a la mayoría de los modelos. Es posible que algunos recursos no estén disponibles en su equipo.

### **Aviso de advertencia de seguridad**

**¡ADVERTENCIA!** Para reducir la posibilidad de lesiones relacionadas con el calor o el sobrecalentamiento del equipo, no lo coloque directamente sobre su regazo ni obstruya los conductos de aire del equipo. Use el equipo sólo sobre una superficie plana y sólida. No permita que ninguna superficie dura, como una impresora opcional adyacente, o una superficie blanda, como cojines, alfombras o ropa, bloqueen el flujo de aire. Tampoco permita que el adaptador de CA entre en contacto con la piel o una superficie blanca, como almohadas, alfombras o ropa, durante el funcionamiento. Este equipo y el adaptador de CA cumplen los límites de temperatura de superficie para usuarios que dispone el Estándar internacional para la seguridad del equipamiento de tecnologías de la información (IEC 60950).

# Tabla de contenido

#### 1 Identificación del hardware

#### 2 Componentes

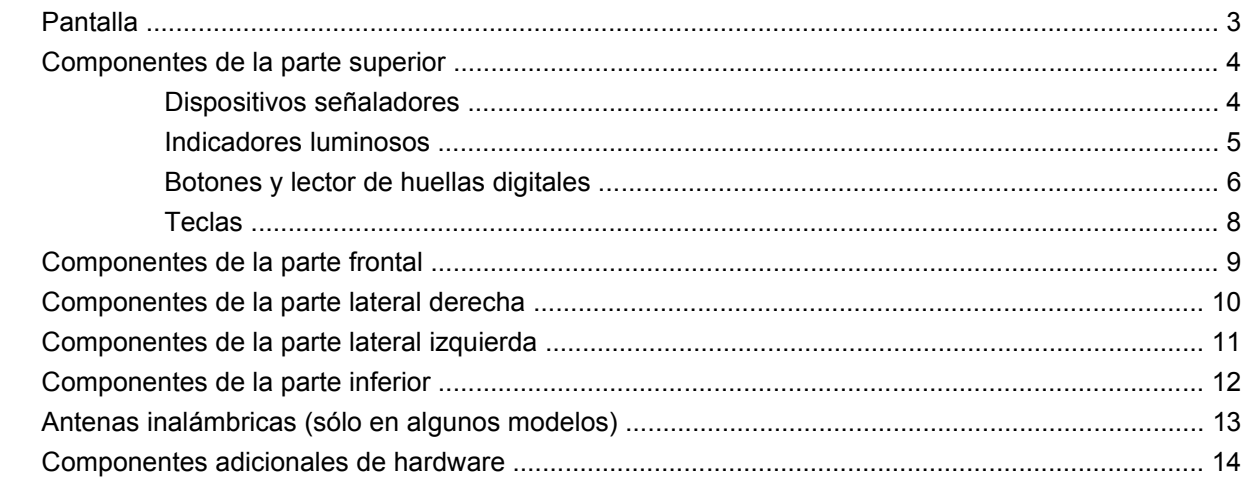

#### 3 Etiquetas

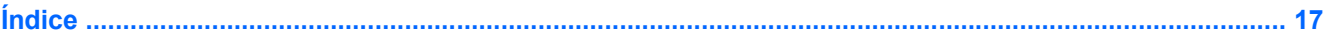

# <span id="page-6-0"></span>**1 Identificación del hardware**

Para ver una lista del hardware instalado en el equipo, siga estos pasos:

- **1.** Seleccione **Inicio > Mi PC**.
- **2.** En el panel izquierdo de la ventana Tareas del sistema, seleccione **Ver información del sistema**.
- **3.** Seleccione la ficha **Hardware > Administrador de dispositivos**.

También puede añadir hardware o modificar configuraciones de dispositivos con el Administrador de dispositivos.

# <span id="page-7-0"></span>**2 Componentes**

## <span id="page-8-0"></span>**Pantalla**

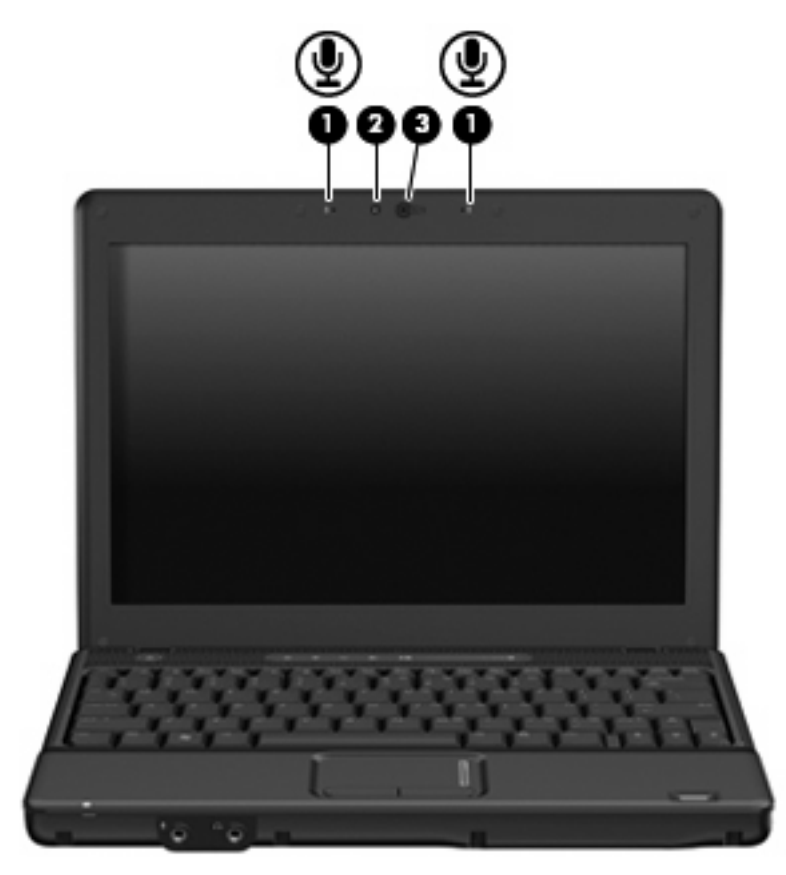

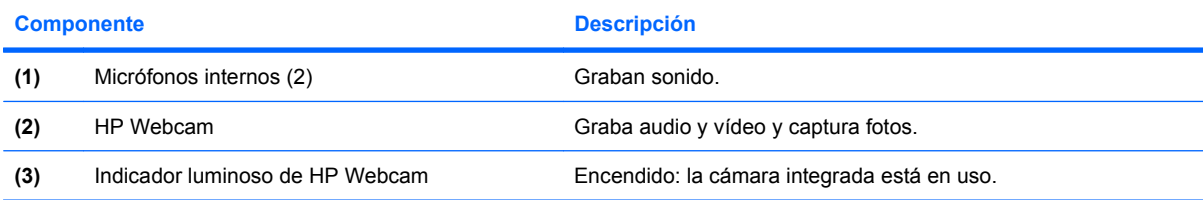

## <span id="page-9-0"></span>**Componentes de la parte superior**

### **Dispositivos señaladores**

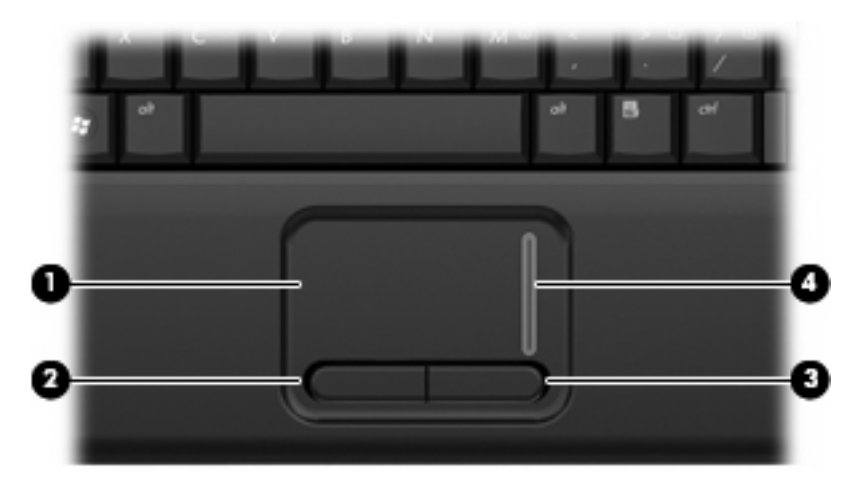

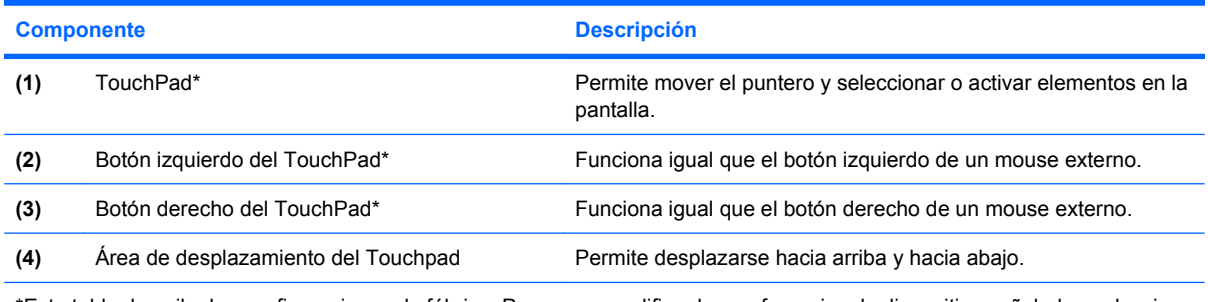

\*Esta tabla describe las configuraciones de fábrica. Para ver o modificar las preferencias de dispositivo señalador, seleccione **Inicio > Panel de control > Impresoras y otro hardware > Mouse**.

### <span id="page-10-0"></span>**Indicadores luminosos**

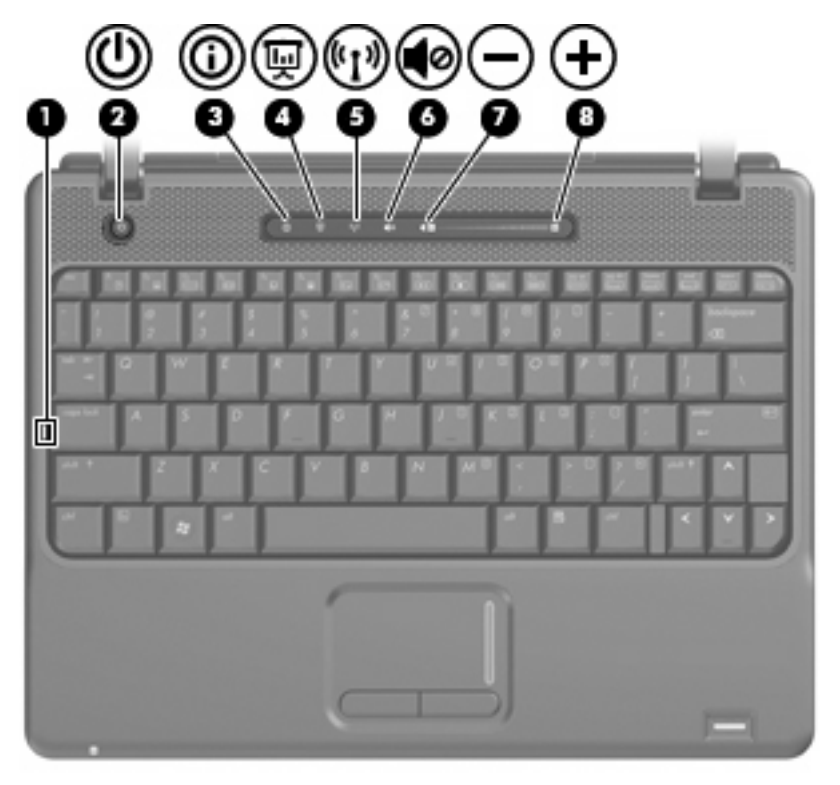

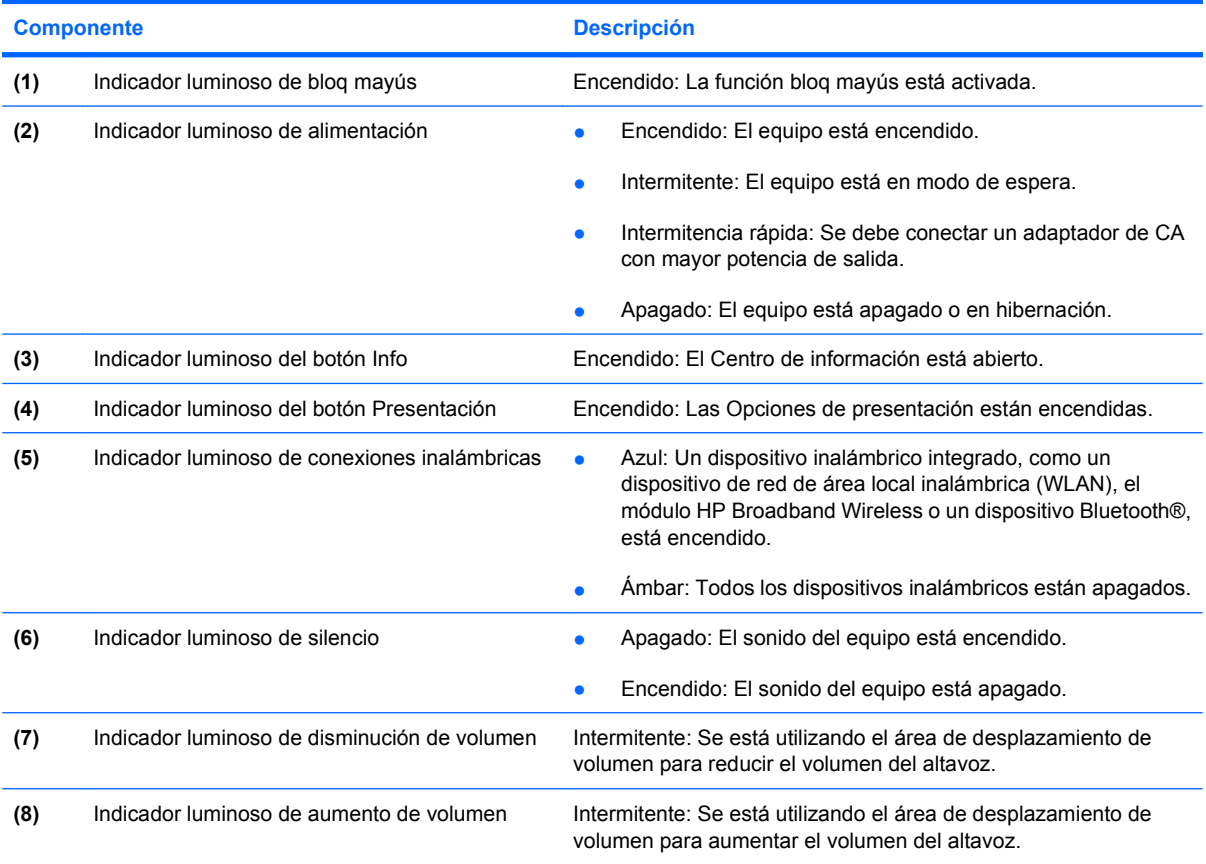

### <span id="page-11-0"></span>**Botones y lector de huellas digitales**

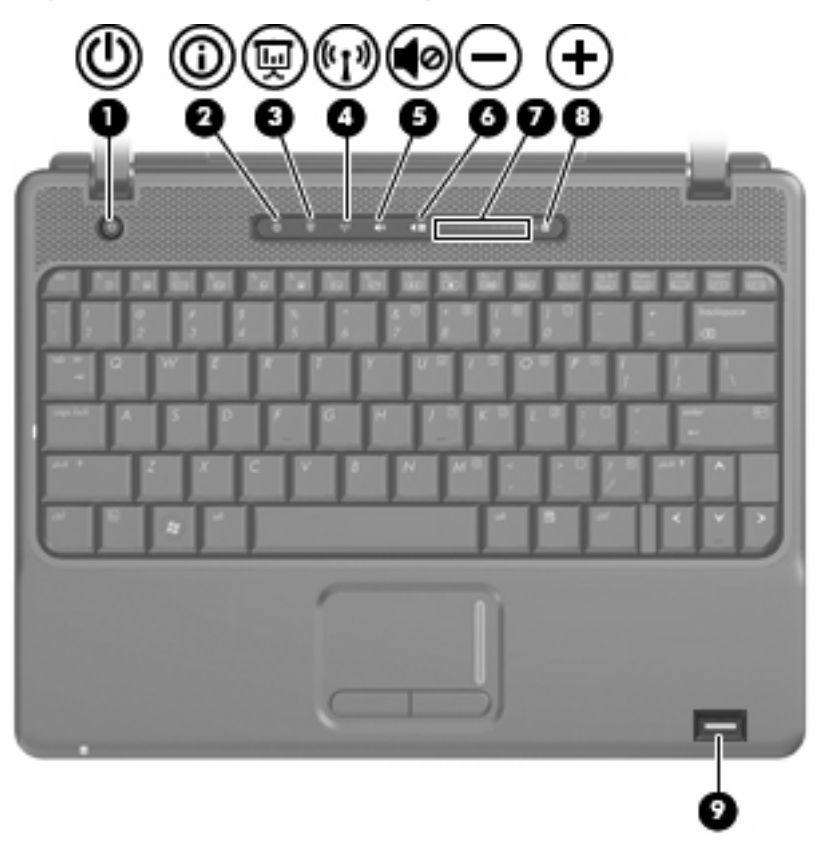

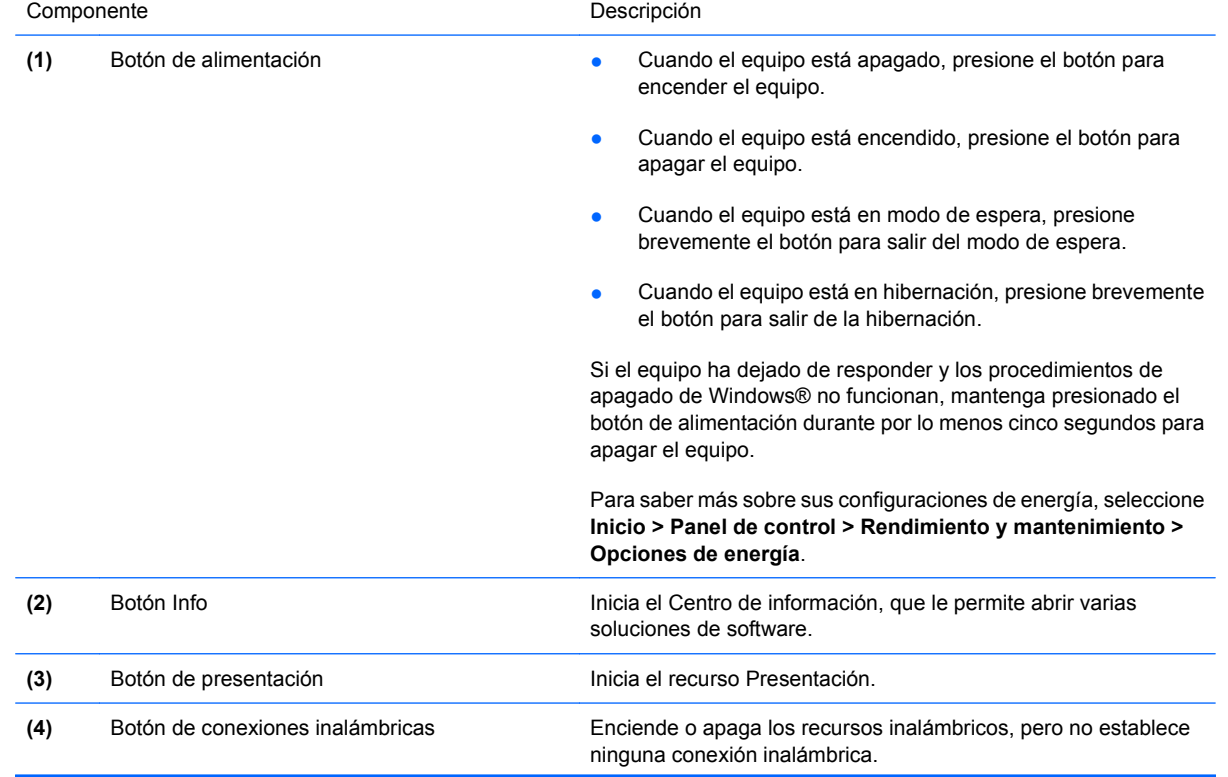

<span id="page-12-0"></span>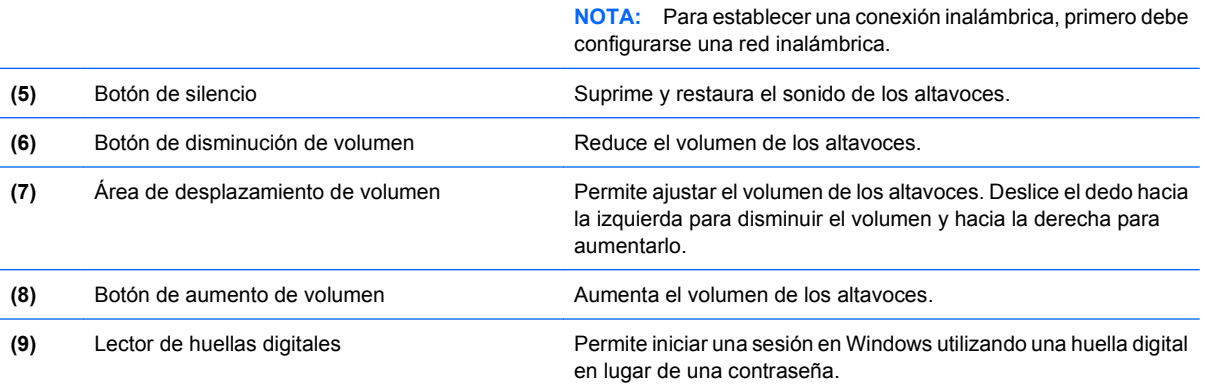

### <span id="page-13-0"></span>**Teclas**

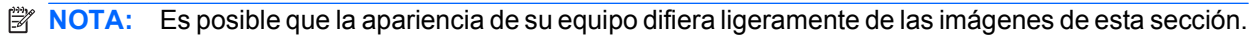

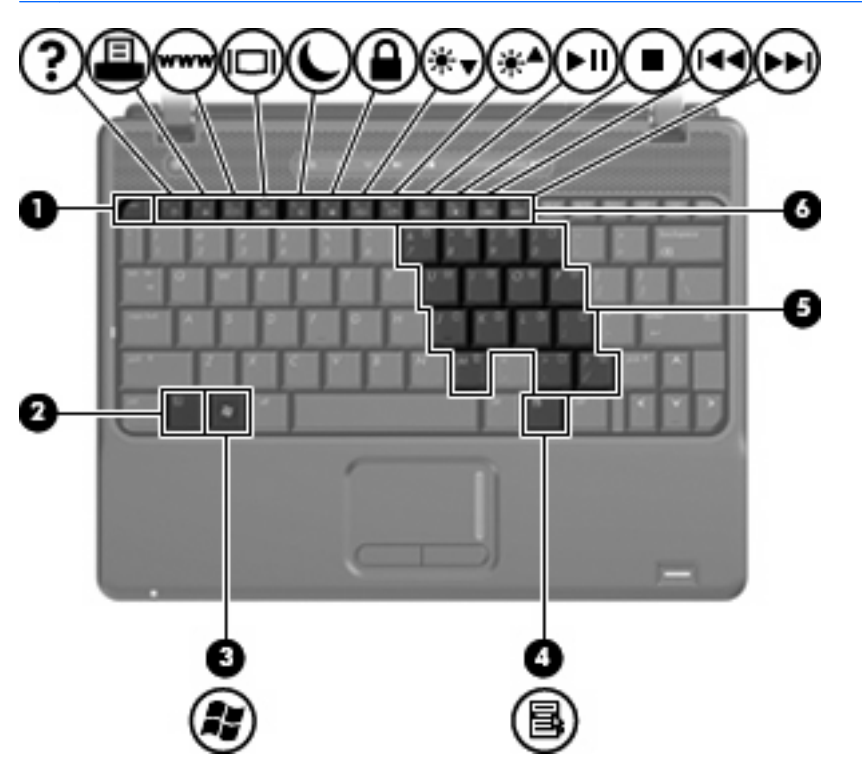

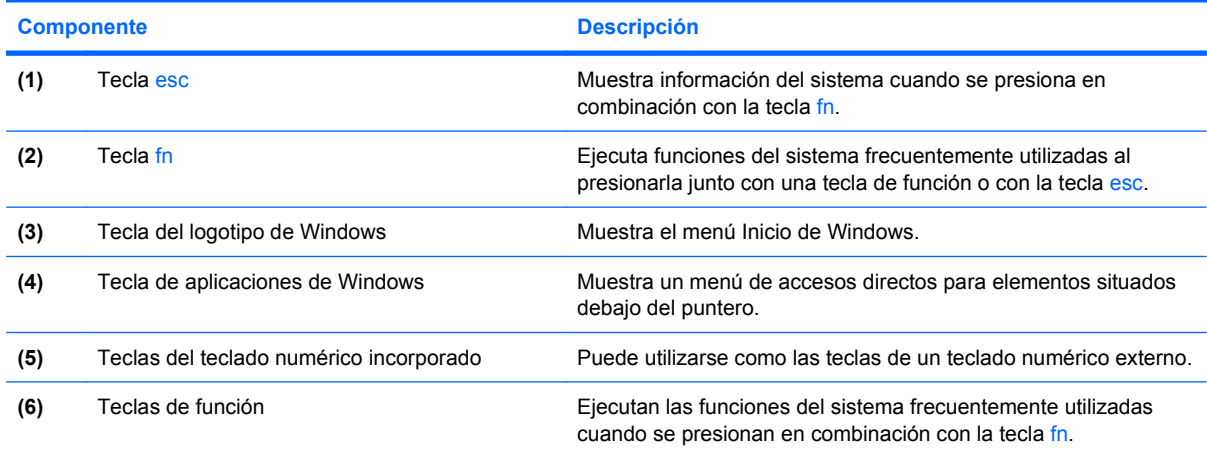

## <span id="page-14-0"></span>**Componentes de la parte frontal**

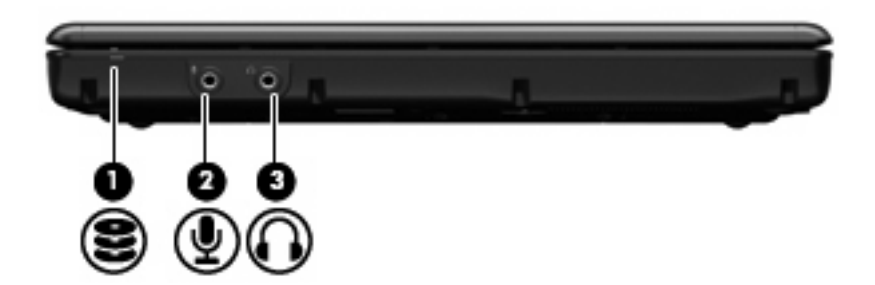

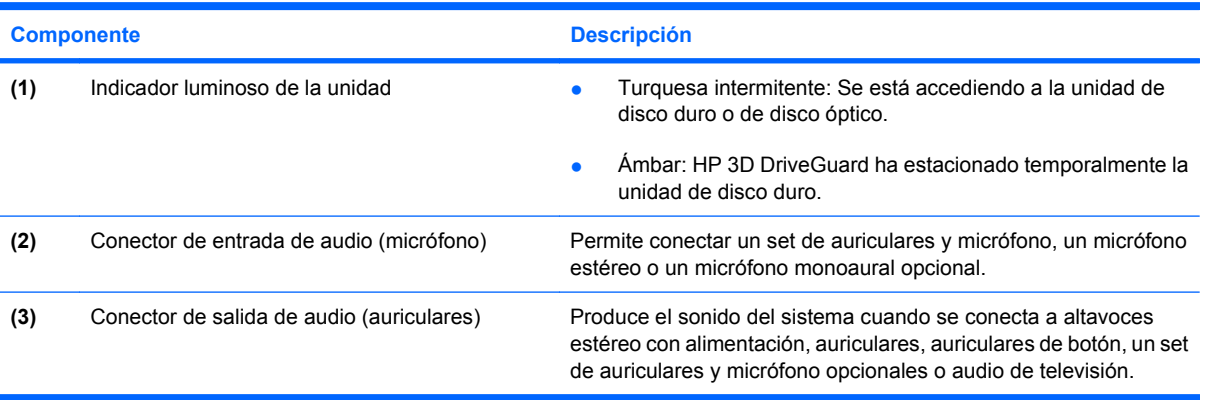

## <span id="page-15-0"></span>**Componentes de la parte lateral derecha**

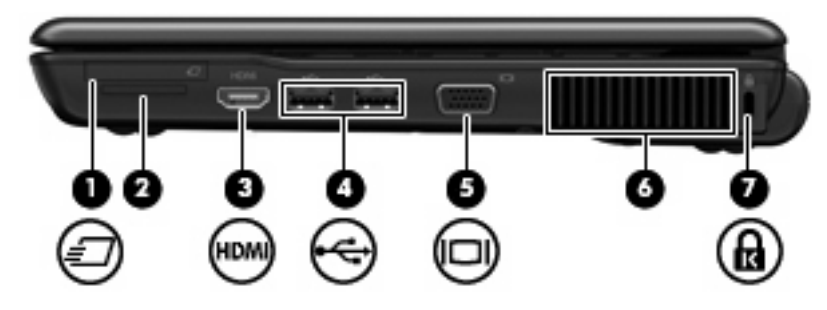

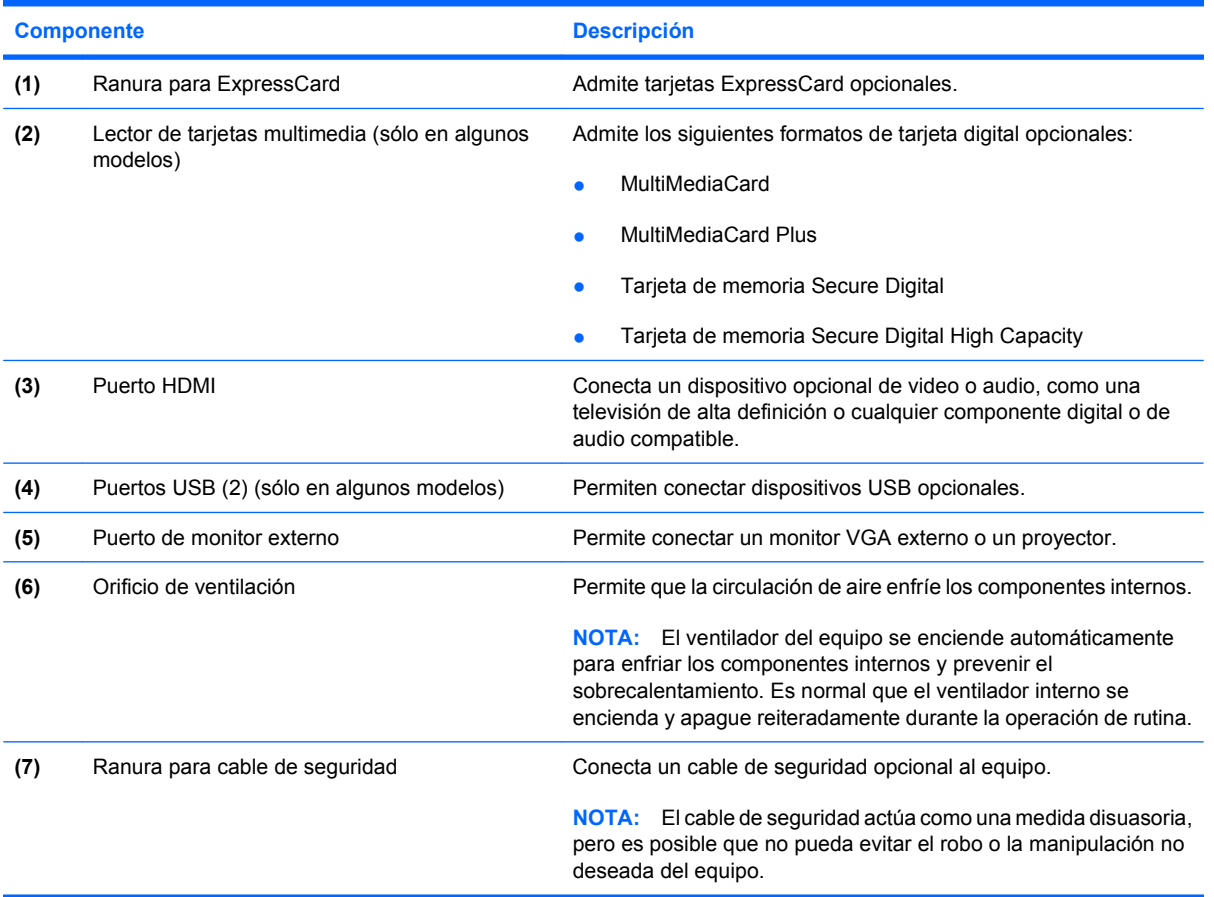

## <span id="page-16-0"></span>**Componentes de la parte lateral izquierda**

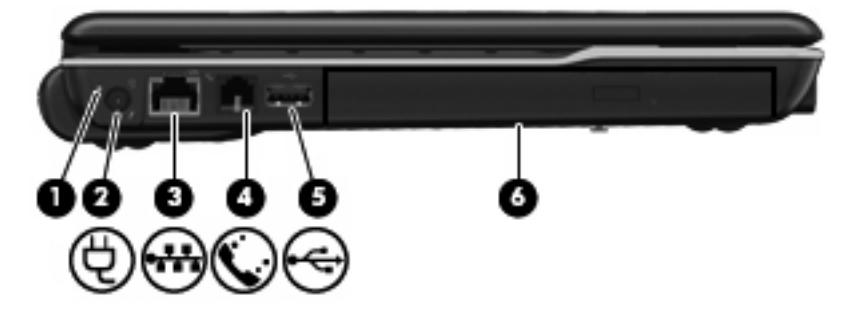

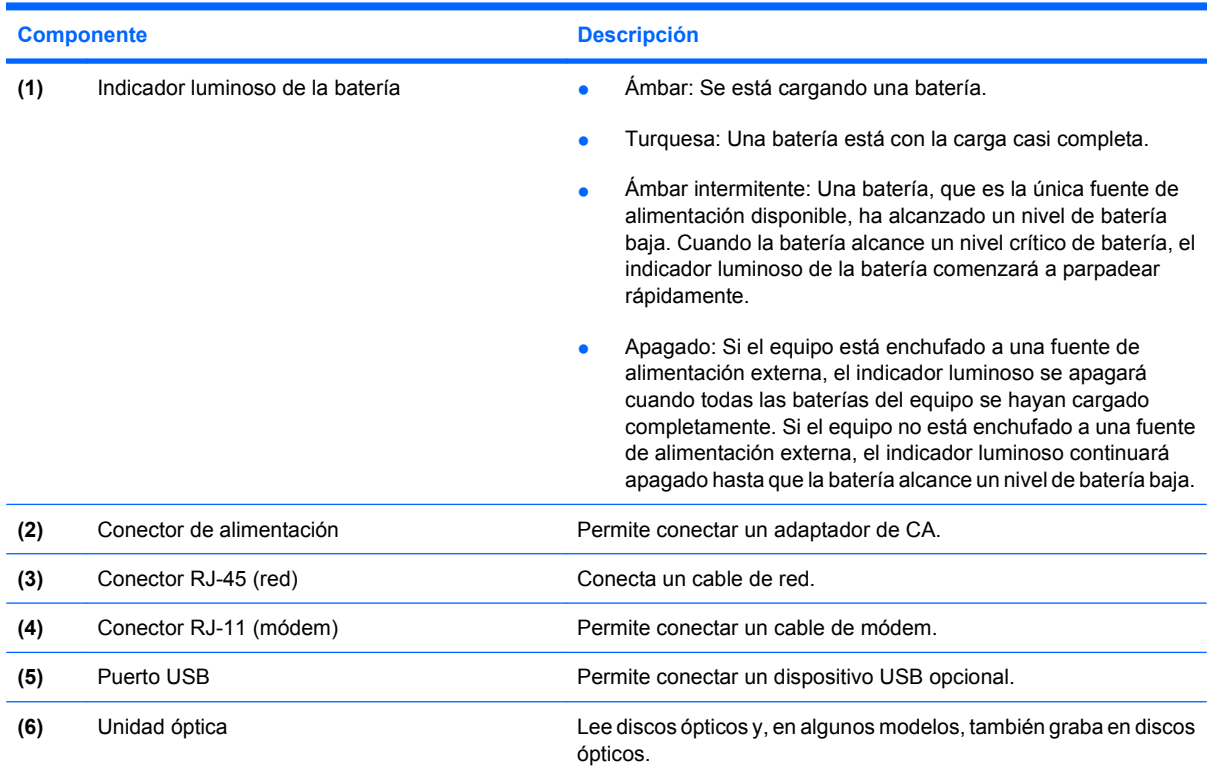

## <span id="page-17-0"></span>**Componentes de la parte inferior**

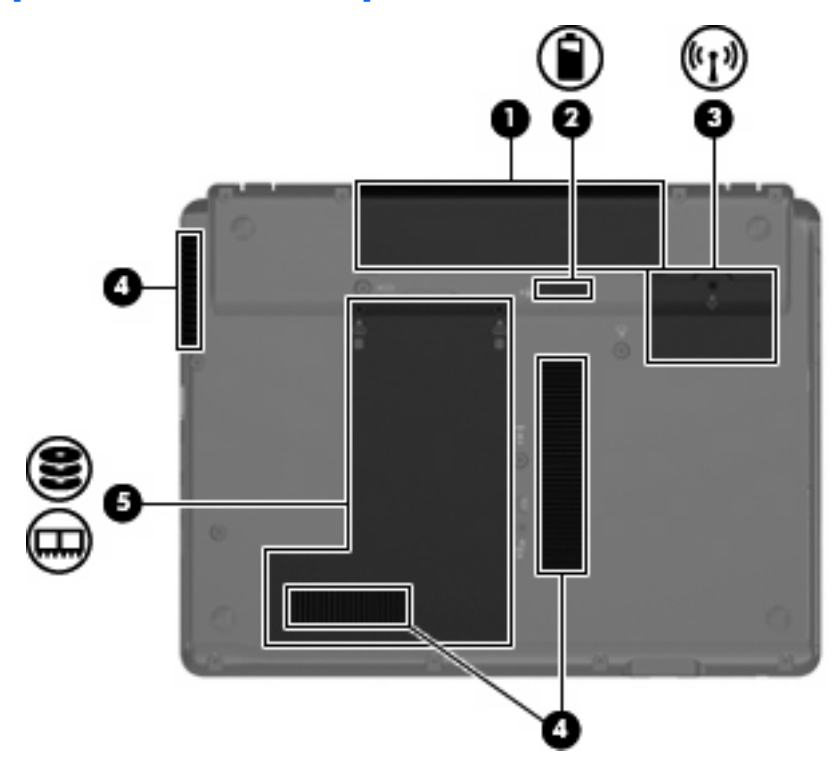

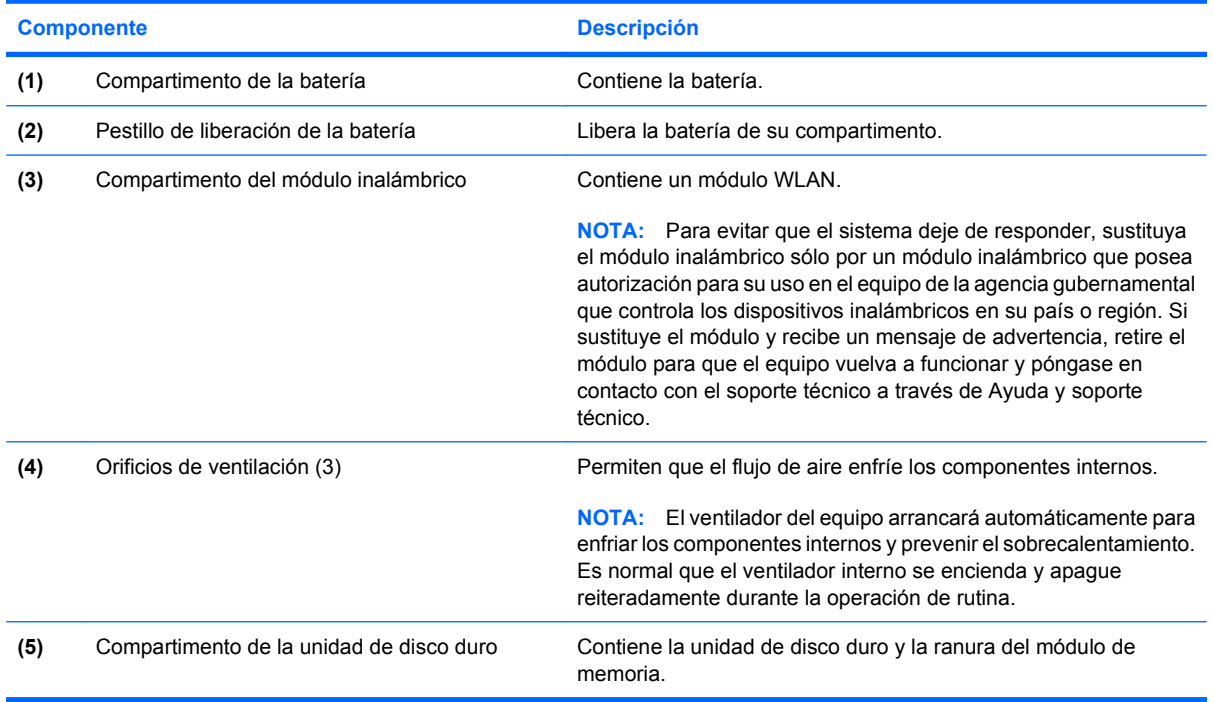

### <span id="page-18-0"></span>**Antenas inalámbricas (sólo en algunos modelos)**

En algunos modelos de equipo, hay al menos dos antenas que envían y reciben señales de uno o varios dispositivos inalámbricos. Estas antenas no son visibles desde el exterior del equipo.

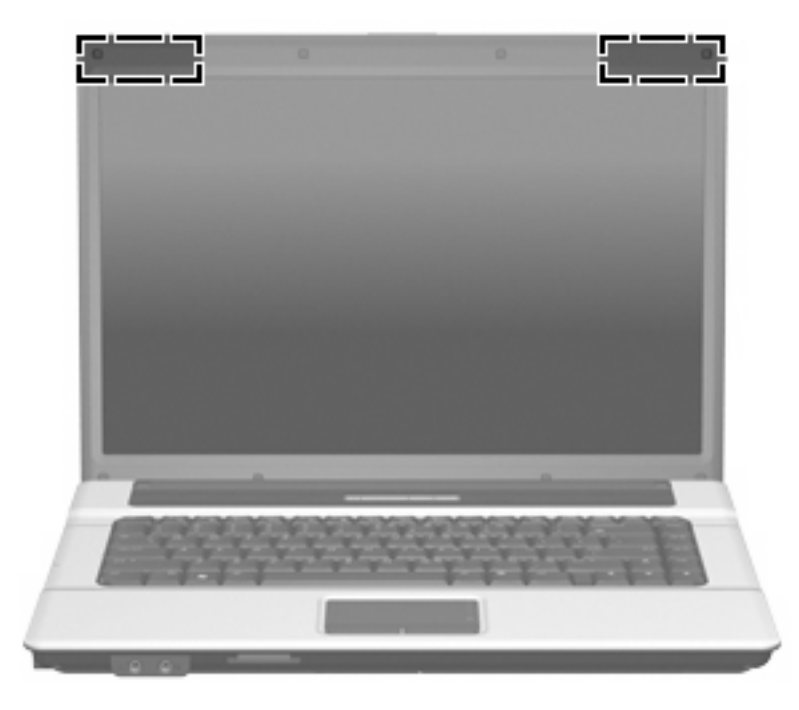

**FY NOTA:** Para lograr una transmisión óptima, mantenga el entorno de las antenas libre de obstáculos.

Para ver información sobre reglamentación de dispositivos inalámbricos, consulte la sección *Avisos normativos, de seguridad y medioambientales* que se aplica a su país. Estos avisos se encuentran en Ayuda y soporte técnico.

### <span id="page-19-0"></span>**Componentes adicionales de hardware**

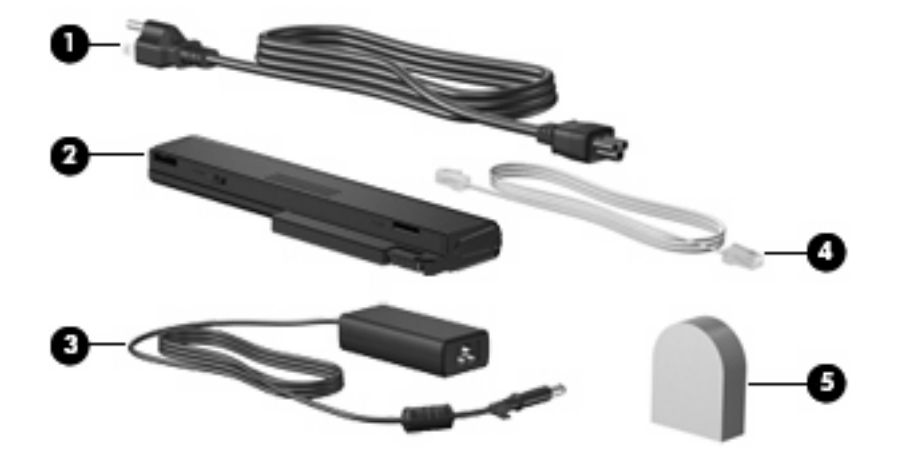

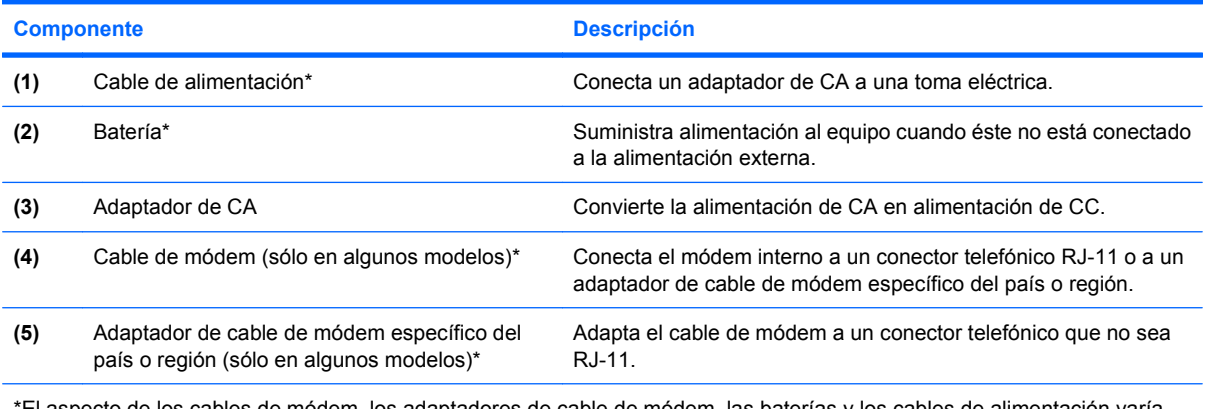

specto de los cables de módem, los adaptadores de cable de módem, las baterías y los cables de alimentación varía según el país y la región.

# <span id="page-20-0"></span>**3 Etiquetas**

Las etiquetas adheridas al equipo proporcionan información que podría ser necesaria para solucionar problemas del sistema o al realizar viajes al exterior con el equipo:

Etiqueta de servicio técnico: proporciona información importante, como la siguiente:

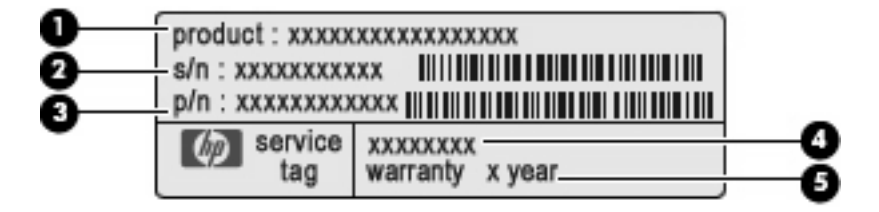

- Nombre del producto **(1)**. Es el nombre del producto adherido a la parte frontal de su PC portátil.
- Número de serie (s/n) **(2)**. Es un código alfanumérico específico de cada producto.
- Número de pieza/número de producto (p/n) **(3)**. Este número brinda información específica sobre los componentes de hardware del producto. El número de pieza ayuda a un técnico de servicio a determinar qué componentes y piezas se necesitan.
- Descripción del modelo **(4)**. Es el número que usted usa para encontrar documentos, controladores y soporte para su PC portátil.
- Período de garantía **(5)**. Indica la duración del período de garantía para este equipo.

Tenga esta información disponible cuando contacte al soporte técnico. La etiqueta de servicio técnico está adherida a la parte inferior del equipo.

- Certificado de autenticidad de Microsoft®: contiene la clave del producto Windows®. Es posible que necesite la clave del producto para solucionar problemas del sistema operativo o actualizarlo. Este certificado está adherido a la parte inferior del equipo.
- Etiqueta reglamentaria: suministra la información normativa acerca del equipo. La etiqueta reglamentaria está adherida dentro del compartimento de la batería.
- Etiqueta de aprobación de módem: proporciona información acerca del módem y enumera las marcas de aprobación de agencias requeridas por algunos países en los cuales el módem ha sido aprobado para su uso. Es posible que necesite esta información cuando viaje al exterior. La etiqueta de aprobación del módem está adherida a la parte interior del compartimento de la unidad de disco duro.
- Etiquetas de certificación inalámbrica (sólo en algunos modelos): proporcionan información sobre dispositivos inalámbricos opcionales y las certificaciones de aprobación de algunos países en los cuales se ha aprobado el uso de los dispositivos. Un dispositivo opcional puede ser un dispositivo

<span id="page-21-0"></span>de red de área local inalámbrica (WLAN), un módulo HP Broadband Wireless o un dispositivo Bluetooth®. Si su modelo de equipo incluye uno o más dispositivos inalámbricos, se incluye también una o más etiquetas de certificación junto con éste. Es posible que necesite esta información cuando viaje al exterior. Las etiquetas de certificación inalámbrica están adheridas en la parte interior del compartimento de la unidad de disco duro.

# <span id="page-22-0"></span>**Índice**

#### **A**

adaptador de CA, identificación [14](#page-19-0) alimentación, conector [11](#page-16-0) alimentación, identificación del botón [6](#page-11-0) alimentación, identificación del cable [14](#page-19-0) alimentación, identificación del conector [11](#page-16-0) alimentación, identificación del indicador luminoso [5](#page-10-0) antenas [13](#page-18-0) antenas inalámbricas [13](#page-18-0) aplicaciones de Windows, tecla [8](#page-13-0) aprobación del módem, etiqueta [15](#page-20-0) área de desplazamiento de volumen, identificación [7](#page-12-0) áreas de desplazamiento, TouchPad [4](#page-9-0) aumento de volumen, identificación del botón [7](#page-12-0) aumento de volumen, identificación del indicador luminoso [5](#page-10-0) auriculares [9](#page-14-0) auriculares (salida de audio), conector [9](#page-14-0) auriculares de botón [9](#page-14-0)

#### **B**

batería compartimentos [15](#page-20-0) batería, identificación [14](#page-19-0) bloq mayús, identificación del indicador luminoso [5](#page-10-0) Bluetooth, etiqueta [16](#page-21-0) botón de información, identificación [6](#page-11-0)

botón de presentación, identificación [6](#page-11-0) botón de silencio, identificación [7](#page-12-0) botones alimentación [6](#page-11-0) aumento de volumen [7](#page-12-0) conexiones inalámbricas [6](#page-11-0) disminución de volumen [7](#page-12-0) información [6](#page-11-0) Presentación [6](#page-11-0) silencio [7](#page-12-0) TouchPad [4](#page-9-0) botón info, identificación del indicador luminoso [5](#page-10-0) botón presentación, identificación del indicador luminoso [5](#page-10-0)

#### **C**

cable, alimentación [14](#page-19-0) cable de módem [14](#page-19-0) cámara, identificación [3](#page-8-0) cámara web, identificación [3](#page-8-0) certificación inalámbrica, etiqueta [16](#page-21-0) certificado de autenticidad, etiqueta [15](#page-20-0) clave del producto [15](#page-20-0) compartimento Módulo WLAN [12](#page-17-0) compartimento de la batería [12,](#page-17-0) [15](#page-20-0) compartimento de módulo WLAN, identificación [12](#page-17-0) compartimentos batería [12](#page-17-0) unidad de disco duro [12](#page-17-0) componentes inferior [12](#page-17-0) pantalla [3](#page-8-0) parte frontal [9](#page-14-0)

parte lateral derecha [10](#page-15-0) parte lateral izquierda [11](#page-16-0) parte superior [4](#page-9-0) software adicional [14](#page-19-0) conector de entrada de audio (micrófono), identificación [9](#page-14-0) conectores entrada de audio (micrófono) [9](#page-14-0) RJ-11 (módem) [11](#page-16-0) RJ-45 (red) [11](#page-16-0) salida de audio (auriculares) [9](#page-14-0) conexiones inalámbricas, identificación del botón [6](#page-11-0) conexiones inalámbricas, identificación del indicador luminoso [5](#page-10-0)

#### **D**

de viaje con el equipo etiqueta de aprobación del módem [15](#page-20-0) etiquetas de certificación inalámbrica [16](#page-21-0) disminución de volumen, identificación del botón [7](#page-12-0) disminución de volumen, identificación del indicador luminoso [5](#page-10-0) Dispositivo WLAN [16](#page-21-0)

#### **E**

etiqueta del certificado de autenticidad de Microsoft [15](#page-20-0) etiqueta de servicio técnico [15](#page-20-0) etiquetas aprobación del módem [15](#page-20-0) Bluetooth [16](#page-21-0) certificación inalámbrica [16](#page-21-0) Certificado de autenticidad de Microsoft [15](#page-20-0) etiqueta de servicio técnico [15](#page-20-0) reglamentaria [15](#page-20-0) WLAN [16](#page-21-0)

#### **F**

función, identificación de las teclas [8](#page-13-0)

#### **H**

HP Webcam, identificación [3](#page-8-0) HP Webcam, identificación del indicador luminoso [3](#page-8-0)

#### **I**

indicadores luminosos alimentación [5](#page-10-0) aumento de volumen [5](#page-10-0) batería [11](#page-16-0) bloq mayús [5](#page-10-0) botón Info [5](#page-10-0) conexiones inalámbricas [5](#page-10-0) disminución de volumen [5](#page-10-0) presentación, botón [5](#page-10-0) silencio [5](#page-10-0) unidad [9](#page-14-0) indicador luminoso de cámara web, identificación [3](#page-8-0) indicador luminoso de la batería, identificación [11](#page-16-0) información normativa etiqueta de aprobación del módem [15](#page-20-0) etiqueta reglamentaria [15](#page-20-0) etiquetas de certificación de conexiones inalámbricas [16](#page-21-0)

#### **L**

lector de huellas digitales, identificación [7](#page-12-0) lector de tarjetas multimedia, identificación [10](#page-15-0) liberación de la batería, pestillo [12](#page-17-0) logotipo de Windows, identificación de la tecla [8](#page-13-0)

#### **M**

micrófono (entrada de audio), conector [9](#page-14-0) micrófonos internos, identificación [3](#page-8-0) monitor externo, puerto [10](#page-15-0)

#### **N**

nombre y número de producto del equipo [15](#page-20-0) número de serie, equipo [15](#page-20-0)

#### **O**

óptica, identificación de la unidad [11](#page-16-0) orificios de ventilación, identificación [10,](#page-15-0) [12](#page-17-0)

#### **P**

pestillo, liberación de la batería [12](#page-17-0) pestillo de liberación de la batería, identificación [12](#page-17-0) puerto de monitor externo, identificación [10](#page-15-0) Puerto HDMI, identificación [10](#page-15-0) puertos HDMI [10](#page-15-0) monitor externo [10](#page-15-0) USB [10,](#page-15-0) [11](#page-16-0)

#### **R**

ranura para cable de seguridad, identificación [10](#page-15-0) Ranura para ExpressCard, identificación [10](#page-15-0) ranuras cable de seguridad [10](#page-15-0) ExpressCard [10](#page-15-0) Lector de tarjetas multimedia [10](#page-15-0) módulo de memoria de expansión [12](#page-17-0) RJ-11 (módem), identificación del conector [11](#page-16-0) RJ-45 (red), identificación del conector [11](#page-16-0)

#### **S**

salida de audio (auriculares), identificación del conector [9](#page-14-0) silencio, identificación del botón [7](#page-12-0) silencio, identificación del indicador luminoso [5](#page-10-0) sistema operativo clave del producto [15](#page-20-0) etiqueta del certificado de autenticidad de Microsoft [15](#page-20-0)

#### **T**

tecla esc, identificación [8](#page-13-0) tecla fn, identificación [8](#page-13-0) teclas aplicaciones de Windows [8](#page-13-0) esc [8](#page-13-0) fn [8](#page-13-0) función [8](#page-13-0) logotipo de Windows [8](#page-13-0) teclado numérico [8](#page-13-0) teclas del teclado numérico, identificación [8](#page-13-0) **TouchPad** áreas de desplazamiento [4](#page-9-0) botones [4](#page-9-0) identificación [4](#page-9-0)

#### **U**

unidad, identificación del indicador luminoso [9](#page-14-0) unidad de disco duro, identificación del compartimento [12](#page-17-0) USB, identificación de los puertos [10,](#page-15-0) [11](#page-16-0)

#### **V**

volumen, identificación del indicador luminoso de silencio [5](#page-10-0)

#### **W**

Windows, identificación de la tecla de aplicaciones [8](#page-13-0) WLAN, etiqueta [16](#page-21-0)

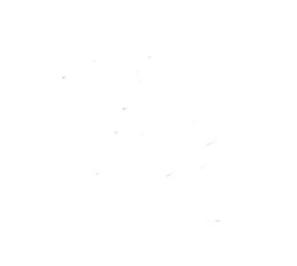